Принято:

Решением Педагогического совета ГБОУ СОШ №1 «ОЦ» им. В. И. Фокина с. Большая Глушица

Протокол от 31. Од. 15 № 1

ГБОУ СОШ №1 «ОЦ» им. В. И. Фокина с. Большая Глушица

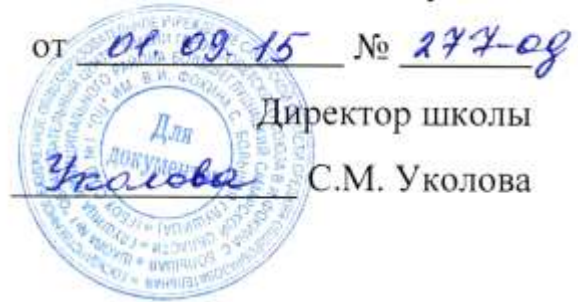

Утверждено:

приказом директора

# **ИНСТРУКЦИЯ**

**государственного бюджетного общеобразовательного учреждения Самарской области средней общеобразовательной школы №1 «Образовательный центр» имени Героя Советского Союза В.И. Фокина с. Большая Глушица муниципального района Большеглушицкий Самарской области для учителя-предметника по вводу данных и обмену информацией в автоматизированной системе управления региональной системой образования (АСУ РСО)**

### **1. Общие положения**

- 1.1.Работая с любой информацией, касающейся учебно-воспитательного процесса (данные об участниках УВП, планы работы, учебные планы, методические материалы и т.д.), пользователи автоматизированной системой управления региональной системой образования (далее – АСУ РСО) должны стараться исключить дублирование данных, содержащихся в АСУ РСО, т.е. стремиться к тому, чтобы внутришкольная информация хранилась в единой базе данных и поддерживалась там в актуальном и удобном для использования виде;
- 1.2.Все изменения данных, хранение и использование которых предусмотрены в единой базе данных, должны вноситься в первую

очередь в АСУ РСО, и только после этого в другие документы и хранилища информации;

1.3.Перспективной задачей развития АСУ РСО является сокращение до минимума других способов хранения и использования информации образовательного учреждения помимо единой базы данных с удобным и строго разграниченным доступом.

#### 2. Разделы **«Доска объявлений», «Почта»**

- 2.1.Ежедневно просматривать доску объявлений и сообщения внутренней почты, при необходимости отвечать на письма и рассылать письма участникам образовательного процесса;
- 2.2.Если объявление или электронное письмо содержит поручения руководителей школы, немедленно отправить ответное сообщение о прочтении. В указанный срок отправить сообщение о выполнении поручения или о причинах невыполнения.
- 3. Раздел «**Документы**»
	- 3.1.В начале каждого полугодия ознакомиться с документами из подразделов «предустановленные» и «внутришкольные», при необходимости сообщать руководителям школы о недостающих для работы и/или устаревших документах.

## 4. Раздел «**Классы и предметы**»

4.1.Подраздел «**Предметы**»

В начале учебного года проверить свою учебную нагрузку, используя опцию «по учителям». О неточностях сообщить завучу внутренней почтой или через форум АСУ РСО.

- 4.2.Подраздел «**Подгруппы**» (для предметов, изучаемых по подгруппам)
	- 4.2.1. В начале учебного года распределить учащихся своих классов по подгруппам, пользуясь страницей «Набор в подгруппы» и «Изменить»;
	- 4.2.2. Изменения в составе подгрупп в течение учебного года немедленно вносить в АСУ РСО.

## 5. Раздел «**Расписание**»

- 5.1.Подраздел «**год**», страница «события года».
	- В начале учебного года (полугодия) внести информацию о знаменательных датах, праздниках и планируемых мероприятиях по предмету;
- 5.2.Подраздел «**месяц**».
- 5.3.Ежемесячно просматривать и вносить (корректировать) в календаре знаменательные даты и мероприятия по предмету на предстоящий месяц;
- 5.4.Подраздел «**неделя**», вид «Расписание для класса или предмета», класс «все»

В начале четверти (полугодия) проверить (по желанию - распечатать) своё расписание уроков. О замеченных неточностях сообщить завучу по внутренней почте АСУ РСО.

- 6. Раздел «**Классный журнал**»
	- 6.1.Ежедневно вводить или контролировать ввод текущих отметок об успеваемости и посещаемости учеников;
	- 6.2.В конце четверти (полугодия) своевременно выставить (или проверить выставление) итоговых отметок.
- 7. Раздел «**Отчеты**»
	- 7.1.Периодически просматривать отчет «Отчет об успеваемости класса по предмету» во всех своих классах для прогнозирования итогов четверти (полугодия).
	- 7.2.В конце четверти (полугодия) просмотреть итоговые отчеты «Отчет учителя- предметника», «Средний балл учителя», «Динамика среднего балла учителя». В случае необходимости внести недостающие итоговые отметки.
- 8. Раздел «**Школьные ресурсы**»
	- 8.1.Просматривать подраздел (подразделы) по своему предмету, открывая ссылки на ресурсы школьной сети и сети Интернет;
- 8.2.Сообщать администратору АСУ РСО о новых адресах с информацией по своему предмету, об устаревших и неработающих ссылках.
- 9. Раздел «**Форум**»
	- 9.1.Регулярно просматривать свежие сообщения в темах форума, участвовать в обсуждении и отвечать на вопросы, касающиеся изучения предмета;
	- 9.2.По необходимости создавать новые темы по дискуссионным вопросам школьной жизни для подготовки педсоветов и других мероприятий, изучения мнения участников УВП;
	- 9.3.Помещать в тему «Для сообщений о работе в АСУ РСО короткие сообщения о введённой информации или другой работе в АСУ РСО, о возникающих вопросах и сбоях программы
	- 9.4.Помещать в тему форума АСУ РСО замечания и пожелания по совершенствованию АСУ РСО.
- 10.Раздел «**Персональные настройки**»
	- 10.1. В случае малейших подозрений о несанкционированном использовании пароля доступа немедленно сообщить администратору системы и изменить свой пароль.